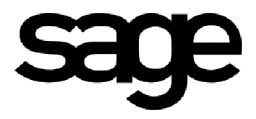

**Recherche et Développement Lignes 30 & 100**

## **OUTIL D'ADMINISTRATION CLIENT EDITION PILOTEE POUR WINDOWS VISTA**

Suite au message *Erreur d'Exécution 13, type incompatible* sous Windows Vista lors de l'ouverture de l'outil d'administration client.

Mise à disposition d'une nouvelle version de cet outil pour corriger l'anomalie (fichier AdminEPCMD).

## **Installation**

Copier et remplacer l'outil présent dans *Programmes \ Ligne 100 Edition Pilotee \ Interface.* Remplacement à faire sur toutes les stations installées Windows Vista concernées par l'anomalie.

Le dossier comprend déjà les fichiers :

- AdminEPCMD (fichier à remplacer)
- AdminEPCMD.exe.manifest
- MDOp\_Conso
- F l'outil peut également être placé sur le bureau

## **Utilisation**

Le fonctionnement ne diffère pas de l'ancien outil.

Ouverture de l'outil et choix du mode de travail

- Mono société en sélectionnant la société de travail, identifiée En cours
- Multi sociétés en cochant cette option rendant toutes les sociétés actives pour la conception d'états.

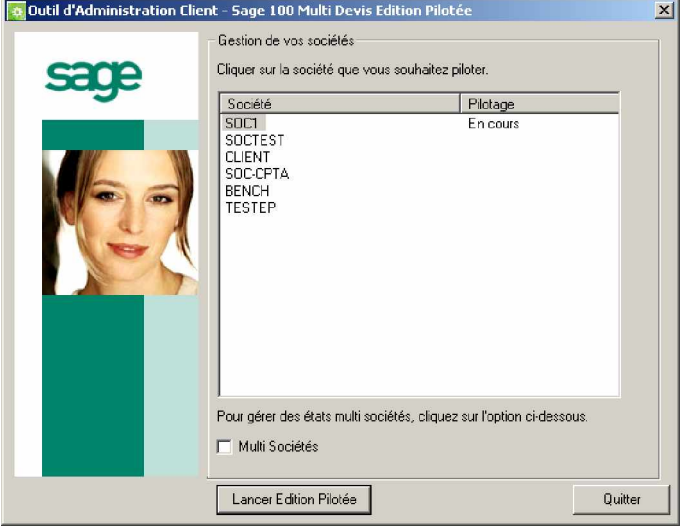

## **Information système**

L'outil gère une entrée en base de registre dans :

HKEY\_CURRENT\_USER \ Software \ Sage \ Edition Pilotée \ Multi Devis

- Une clé *En cours* positionnée sur 0
- Une clé *MultiSoc* positionnée sur 1 si l'on coche Multi Sociétés dans l'outil d'administration, reste à 0 si non cochée.